# WebAR の構築 1 自画像をマーカーへ (NFT の利用)

WebAR は、専用のアプリをインストールすることなく、特定の URL へアクセスすることで、 AR(拡張現実)を実現するものです。

## QR コードで URL にアクセス

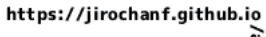

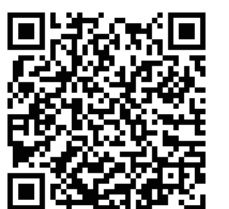

画像を (NFT) マーカーとして設定 画像を検出すると画面上で動画を再生

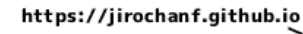

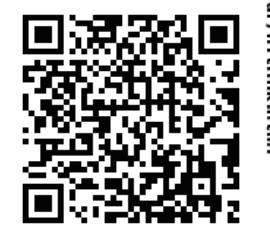

画像を検出すると youtube にリンク

#### カメラ起動したら左の画像を映す

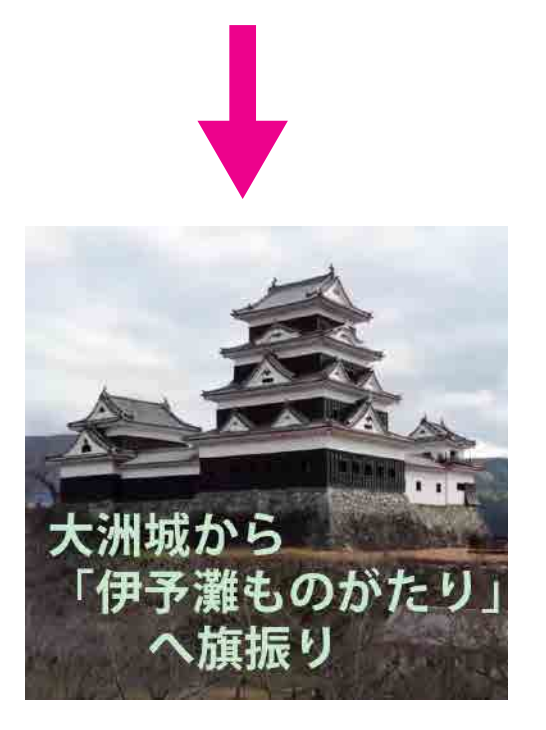

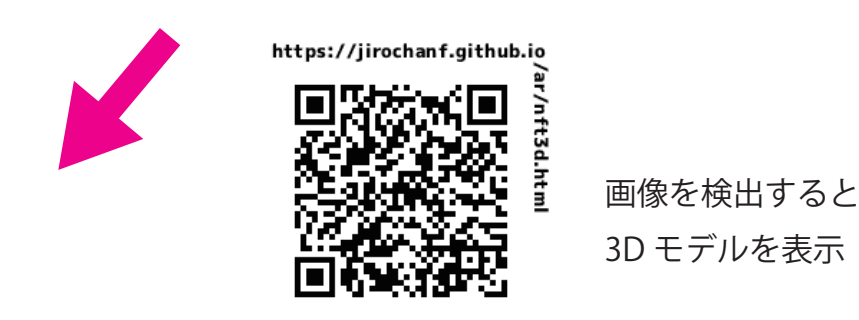

URL へ遷移後、マーカー画像を撮影することで、AR を実現するものと マーカー画像を必要としないものがある。 また、マーカー画像には、AR.js を使った黒枠のあるマーカー (.patt) と 任意の画像をマーカーにできる nft-marker がある 利用しているスクリプト ・A-Frame

・AR.js

・nft-marker-creator https://carnaux.github.io/NFT-Marker-Creator/#/

# WebAR の構築 2 特定マーカーを利用しないもの

WebAR は、専用のアプリをインストールすることなく、特定の URL へアクセスすることで、 AR(拡張現実)を実現するものです。

## QR コードで URL にアクセス

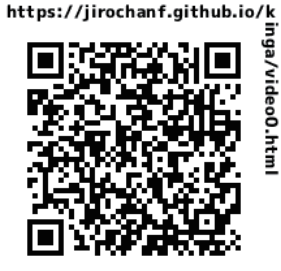

URL 遷移後、 画面上で動画を再生 現在 safari で再生できません Chrome 等を利用してください

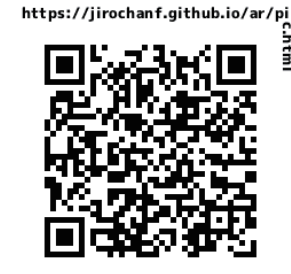

URL 遷移後 パノラマ画像を 表示

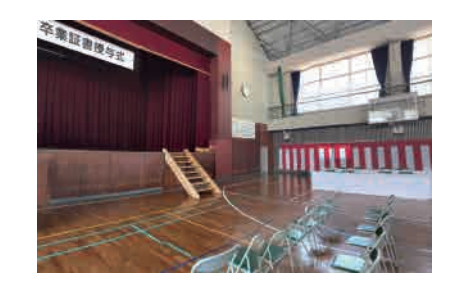

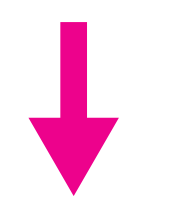

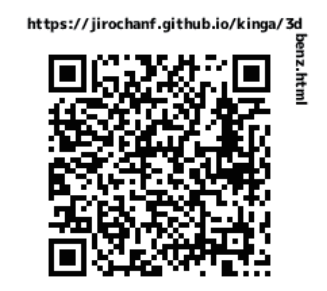

URL 遷移後 3D モデルを表示 ベンツをあなたの車庫に

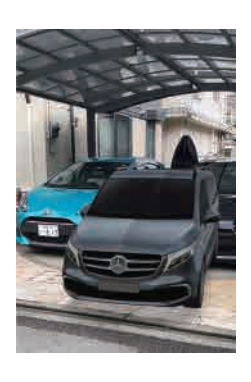

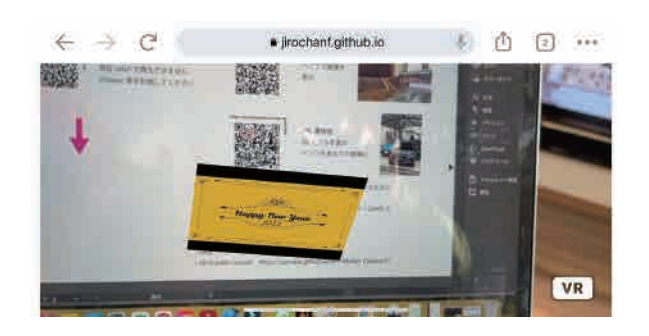

URL へ遷移後、マーカー画像を撮影することで、AR を実現するものと マーカー画像を必要としないものがある。 また、マーカー画像には、AR.js を使った黒枠のあるマーカー (.patt) と 任意の画像をマーカーにできる nft-marker がある 利用しているスクリプト ・A-Frame

・AR.js

・nft-marker-creator https://carnaux.github.io/NFT-Marker-Creator/#/